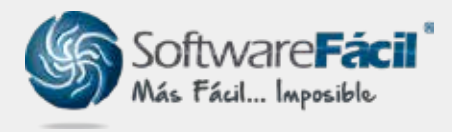

Soporte técnico

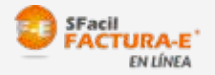

# Importar Catálogo de Clientes versión Factura en línea

Para importar tu catálogo de clientes a tu sistema de Factura en Línea, lo puedes realizar desde un archivo de Excel. Para ello sigue estas indicaciones:

1. Ir a la pestaña de "Clientes | Catálogo de clientes".

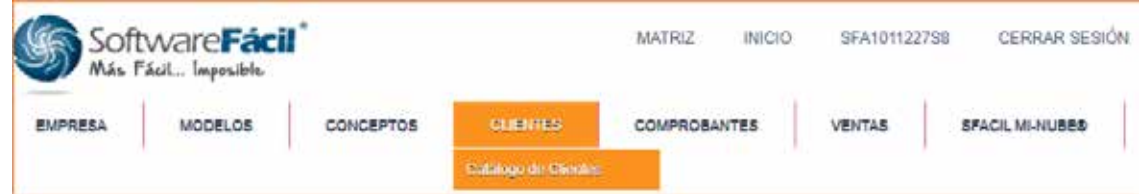

2. Mostrará el Catálogo de clientes, en la parte inferior del catálogo da clic sobre el botón "Subir Clientes a Servidor (CSV)".

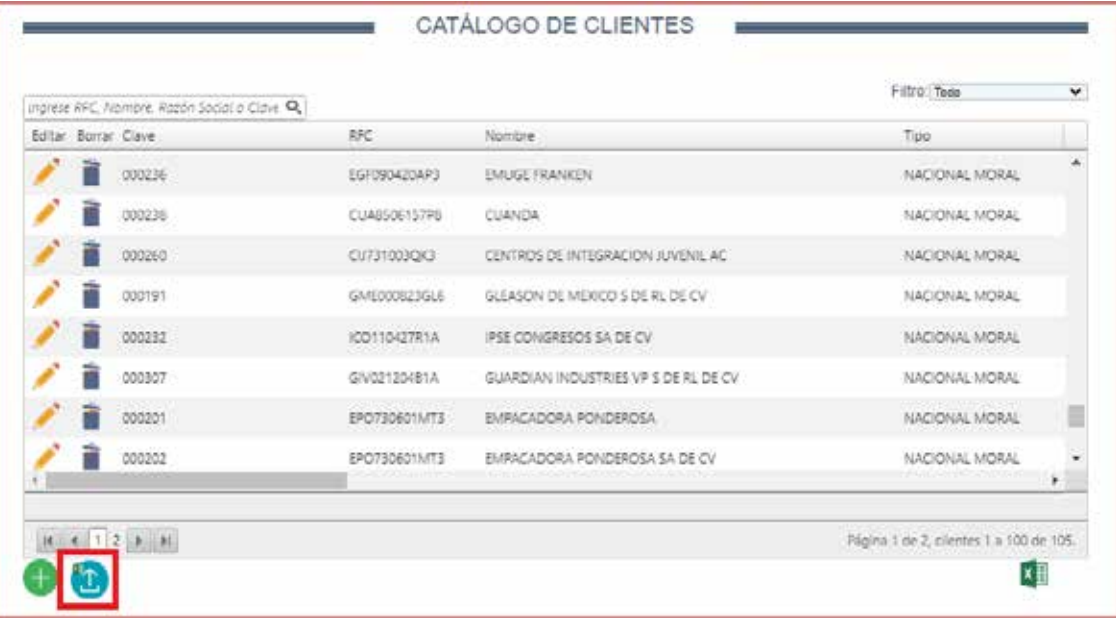

3. En la ventana de IMPORTADO DE CLIENTES DESDE CSV da clic sobre el icono para descargar el archivo CSV muestra.

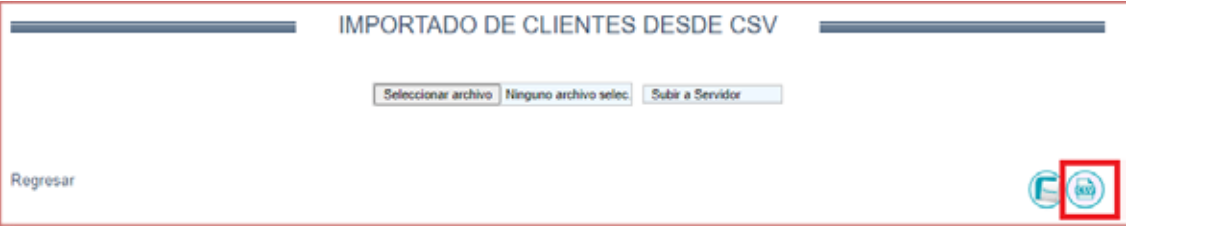

### soporte@sfacil.com

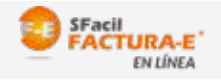

## Importar Catálogo de Clientes

versión Factura en línea

4. El archivo CSV que se descargó se puede abrir en Excel, en este archivo completa las celdas con la información de tus clientes siguiendo la estructura de la tabla "Plantilla para importación de clientes" donde debes respetar el tipo y longitud.

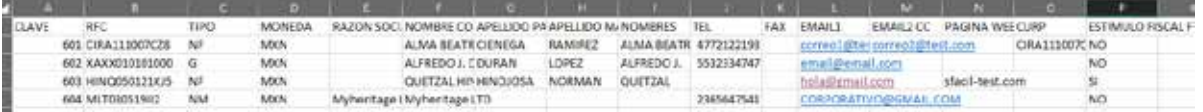

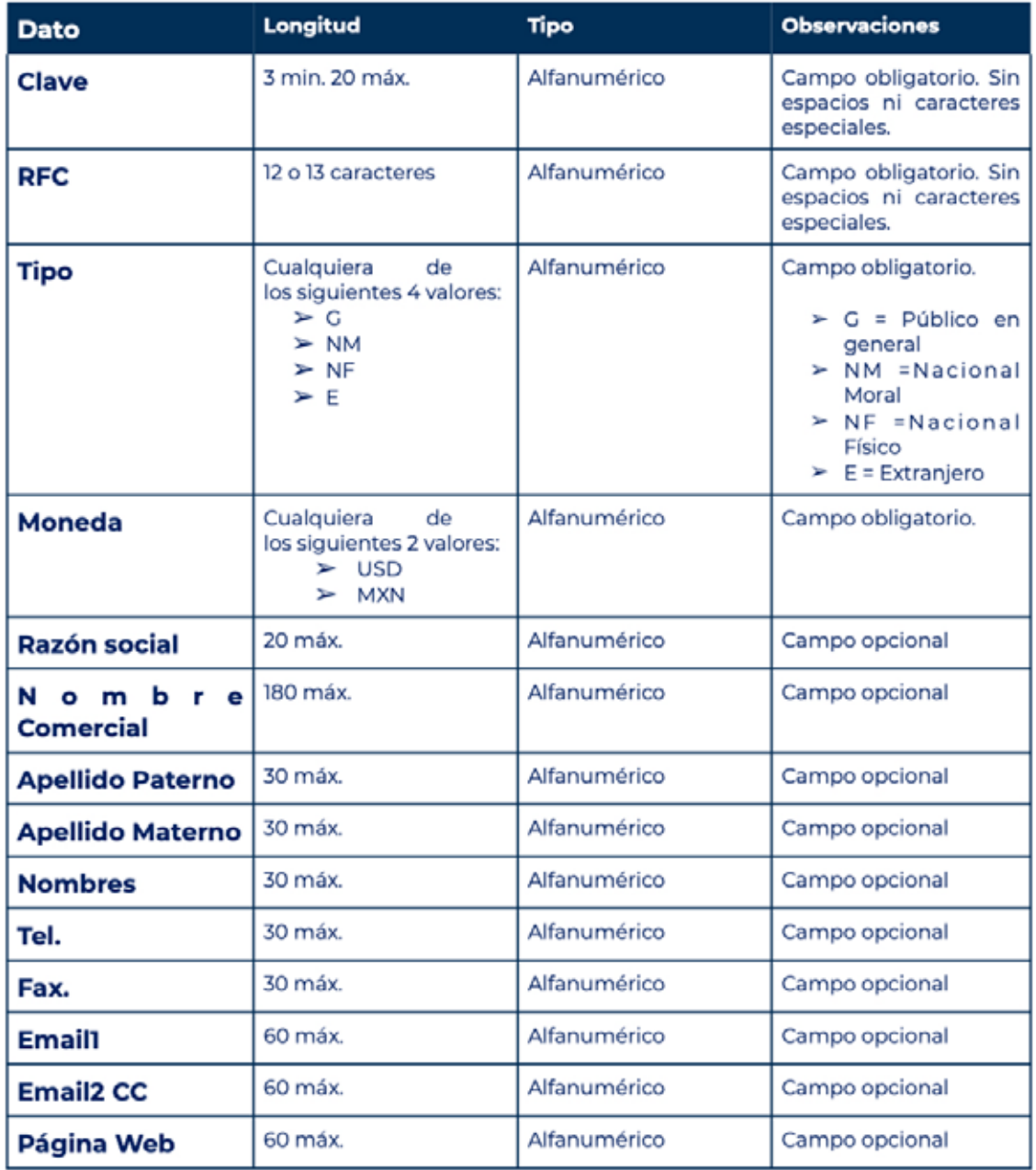

#### Plantilla para importación de clientes

Nota Importante: Ningún campo debe contener caracteres especiales como ",", "|", etc.

### soporte@sfacil.com

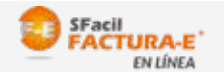

### Importar Catálogo de Clientes

versión Factura en línea

5. Una vez guardado tu archivo ve nuevamente a la ventana "IMPORTADO DE CLIENTES DESDE CSV", presiona el botón "Seleccionar archivo" (el archivo se debe llamar "catalogo\_clientes.csv") da clic en "abrir".

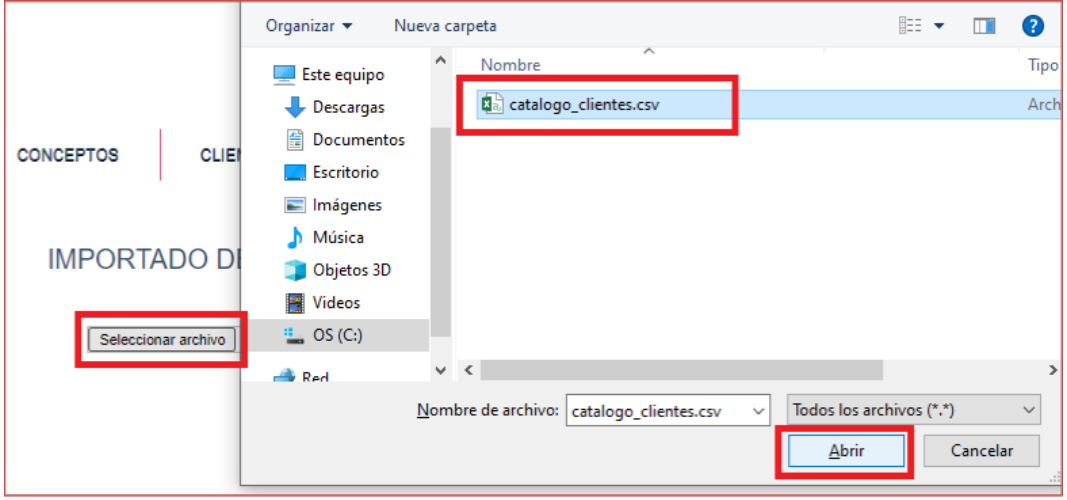

1.6. Da clic en el botón "Subir a Servidor".

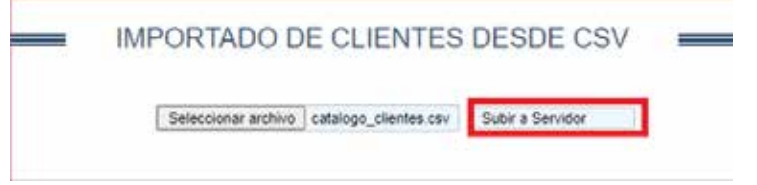

7. Si el archivo pasa la validación mostrará un mensaje "**Archivo grabado exitosamente de** clic en importar clientes", para finalizar la importación presionamos el botón "Importar Clientes".

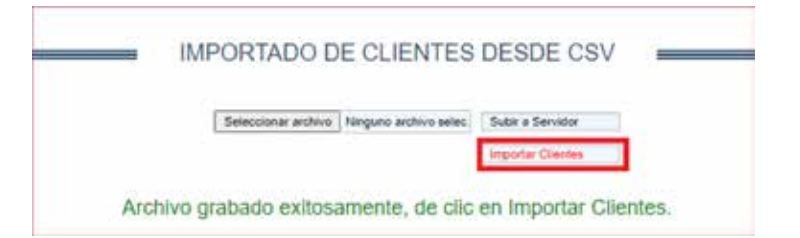

soporte@sfacil.com

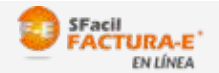

## Importar Catálogo de Clientes

versión Factura en línea

8. A continuación, muestra en pantalla la cantidad de clientes importados, así mismo menciona si ya existían los clientes o si no son válidos al no cumplir con la plantilla para importación de clientes.

En este ejemplo, uno de los clientes tenía un carácter especial en una celda, por lo que indica la clave del cliente que no se logró importar:

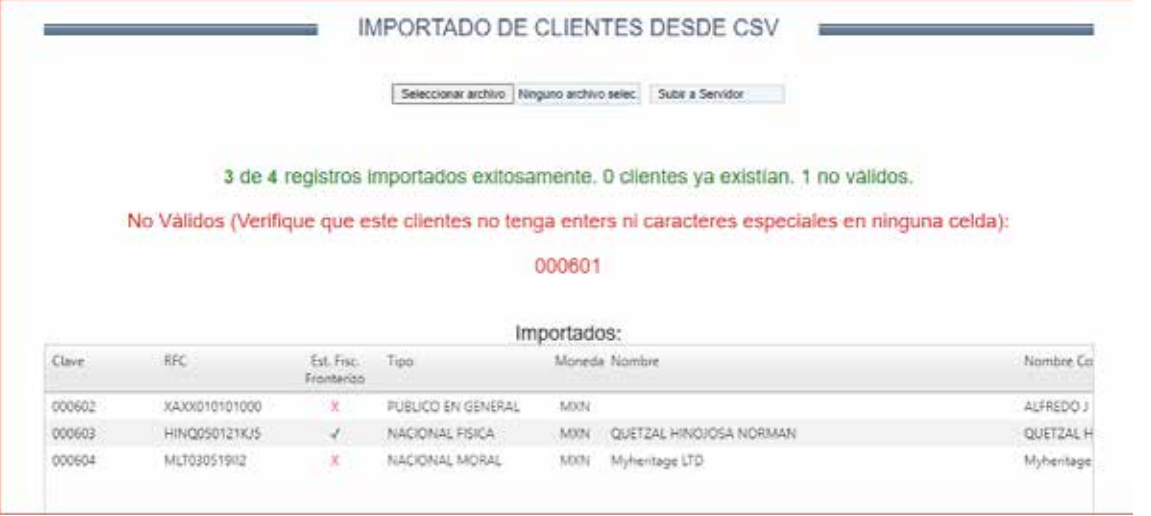

9. En caso de algún error, revisa en el archivo **catalogo\_clientes.csv** la información del cliente que indicó incorrecto, validando que cumpla con la estructura, y/o contenga todos los datos obligatorios, una vez realizado intenta cargar tus clientes faltantes.

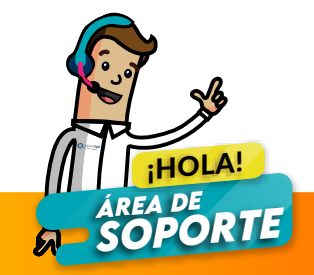